## **Фото-карикатура**

С този урок ще се научим как от снимка може да се получи карикатура или нещо забавно.

1. Започваме с отварянето на произволна снимка.

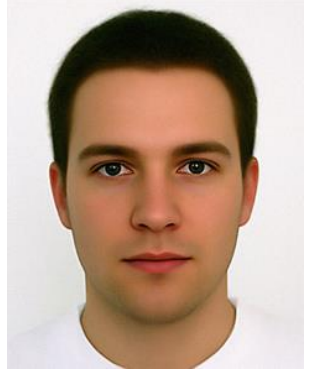

2. Отидете на **Filter -> Liquify** или направо натиснете *Shift+Ctrl+X*

3. Изберете от панела с инструменти (ляво на екрана) **Bloat Tool** и поставете в менюто в дясно необходимия ви размер:

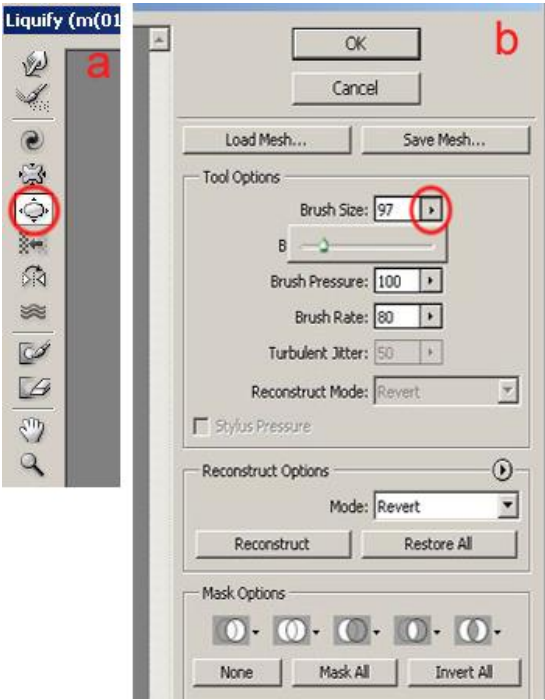

4. Внимателно увеличавайте всяко око (ако дадете повечко може и сами да се стреснете от резултата)

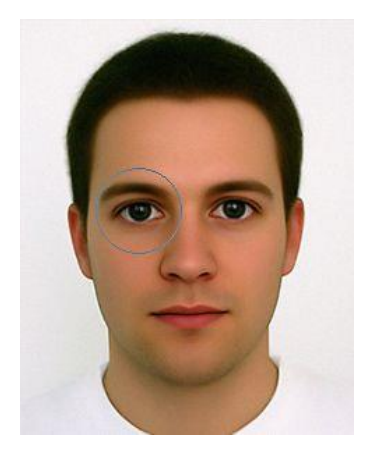

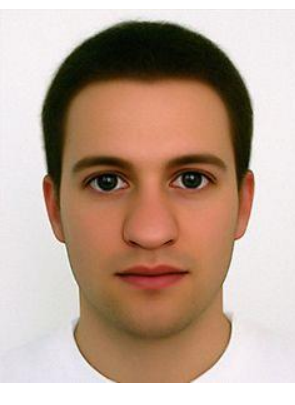

5. Идва ред на носа:

сега опитайте напълно противоположния инструмент **Pucker Tool**. Той намалява обектите.

6. С **Pucker Tool** намалете устните:

7. Сега вземете чудесния инструмент **Forward Warp Tool**. Той разтяга отделни части от обектите. С него "удължете" брадичката на

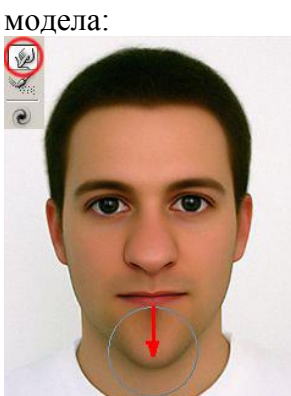

8. Сега направете челюстта масивна и намалете черепната кутия: Натиснете върху изображението.

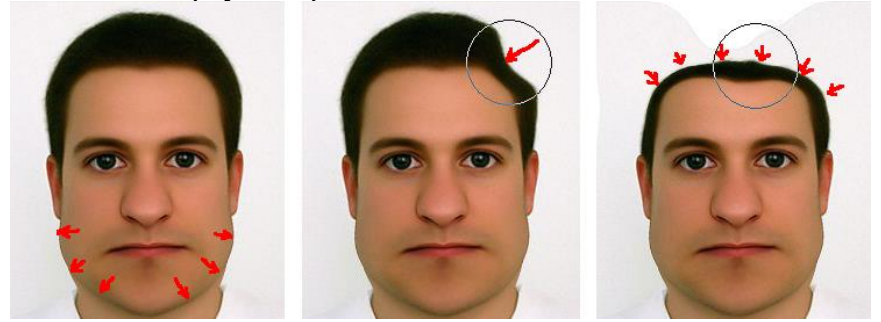

9. Защо да не му сложим и една тъповата усмивка и да не му направим по големи уши:

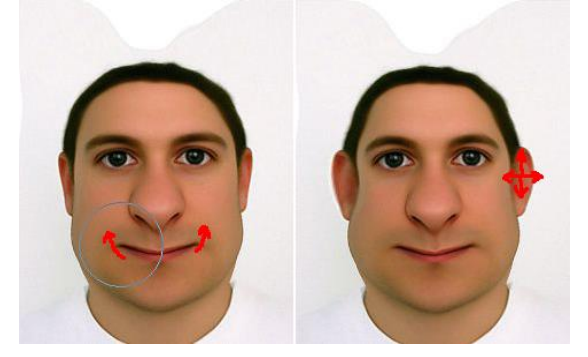

10. Дайте **ОК** и с това излизаме от филтъра **Liquify** и се връщаме в обикновеното меню на фотошопа. Фона на снимката ни е малко увреден от интервенцията. С пипетката си вземете проба от цвета му и оцветете с четка или с **Clone Stamp Tool** или както си искате - оправете си фона:

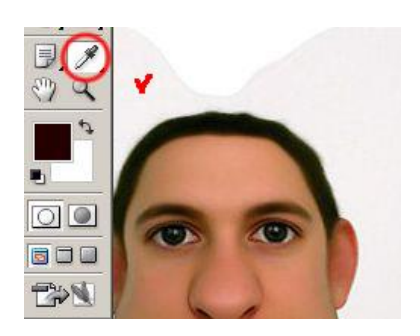

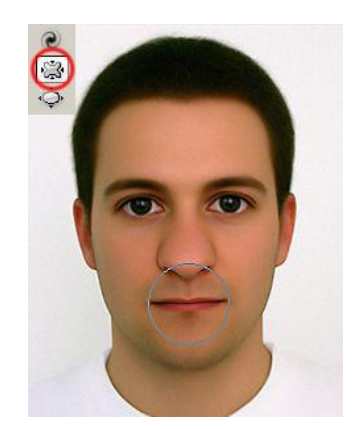